### 1. **Strona logowania:** zmieniona klawiatura wirtualna, ikonka klawiatury pojawia się dopiero po kliknięciu w pole Indentyfikator lub Hasło

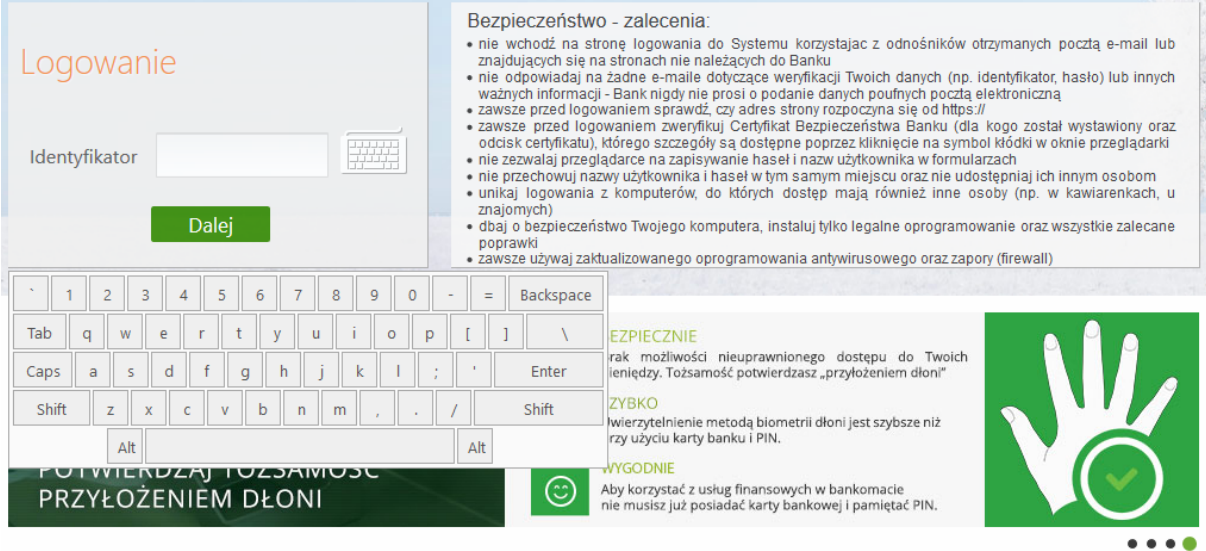

2. **Nagłówek:** zmieniony wygląd ikon, brak ikony wyłącznika na przycisku Wyloguj

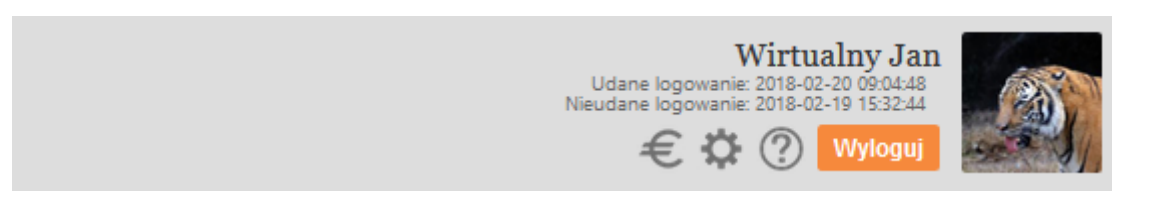

#### 3. **Lista rachunków, lokat, kredytów:**

- a. zmieniony widok tabeli
- b. dla każdego rachunku podręczne menu dostępne w postaci linków
- c. podsumowanie pod tabelą

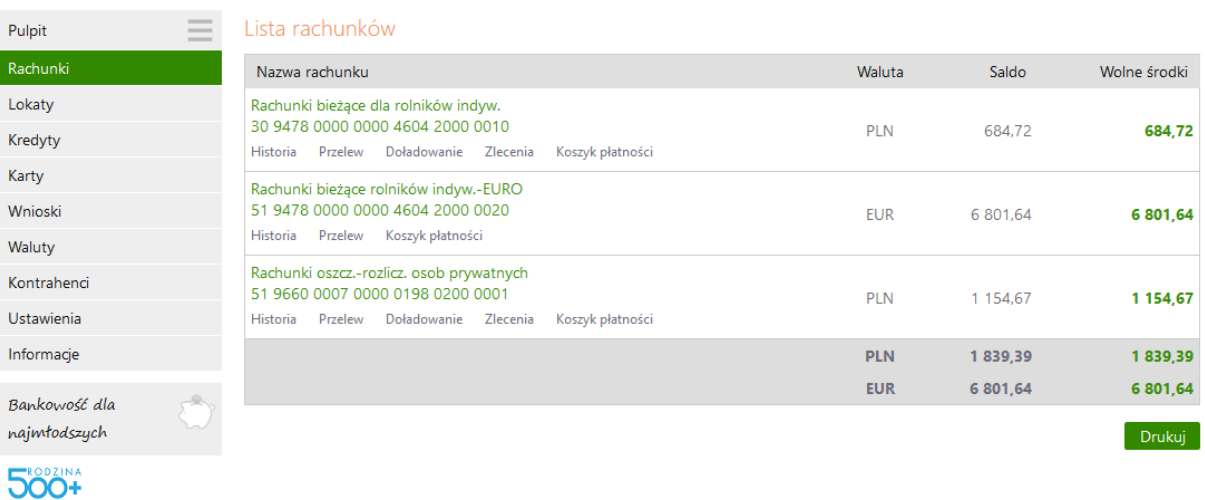

#### 4. **Przelewy**

#### a. zmieniona ikona wyboru kontrahenta

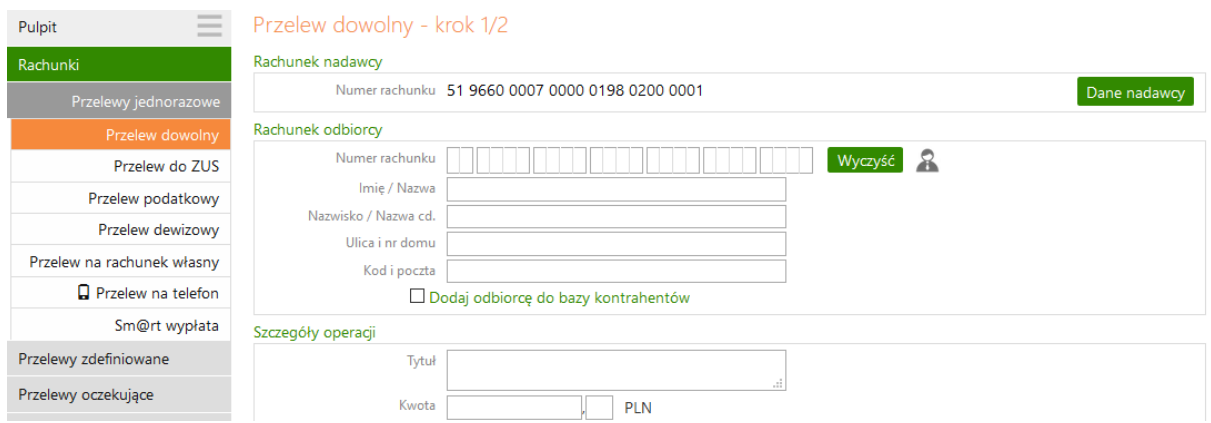

b. **przelew do ZUS** – nowa formatka z walidacją indywidualnego rachunku ZUS

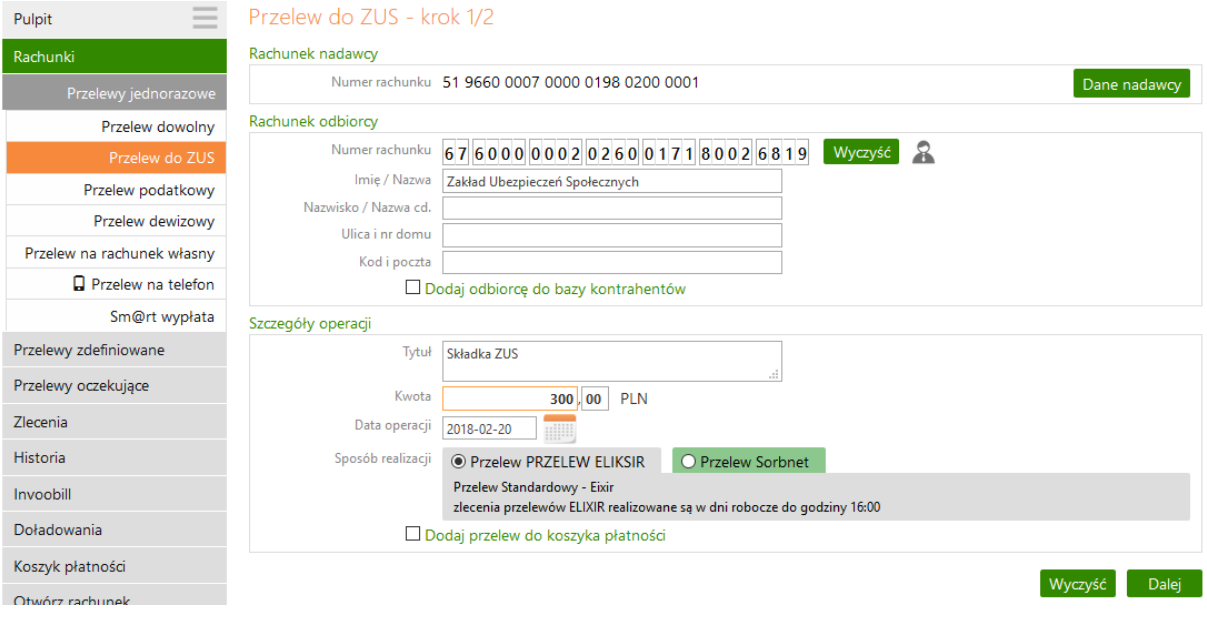

#### 5. **Historia wykonanych operacji:**

- a. zmieniona ikona wyboru kontrahenta w filtrze
- b. zmieniony wygląd zestawienia operacji: rozdzielono kolumny Kontrahent oraz Tytuł
- c. przyciski wyboru formatu zestawienia oraz potwierdzenia

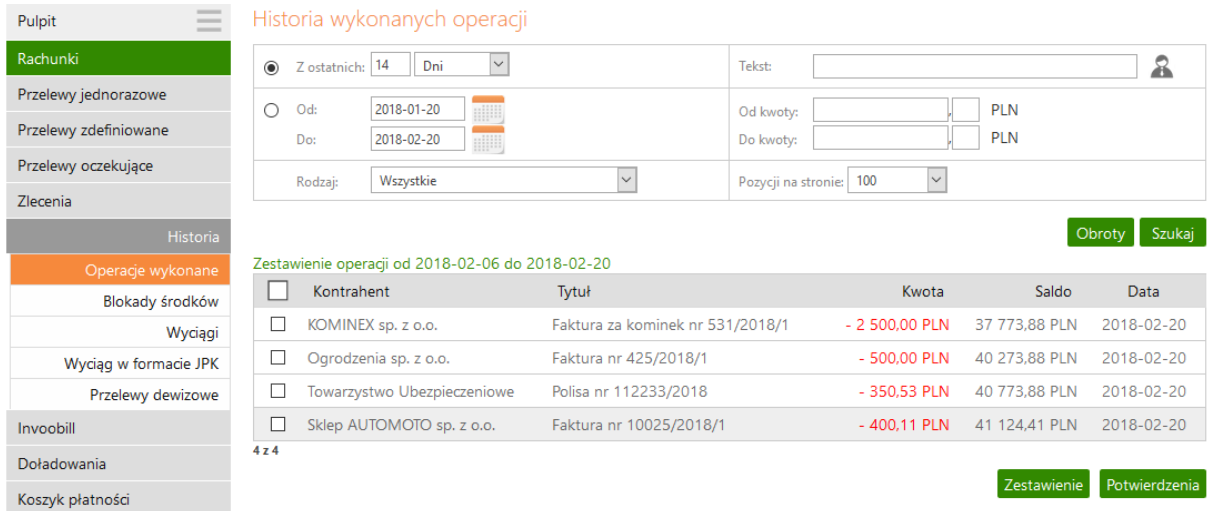

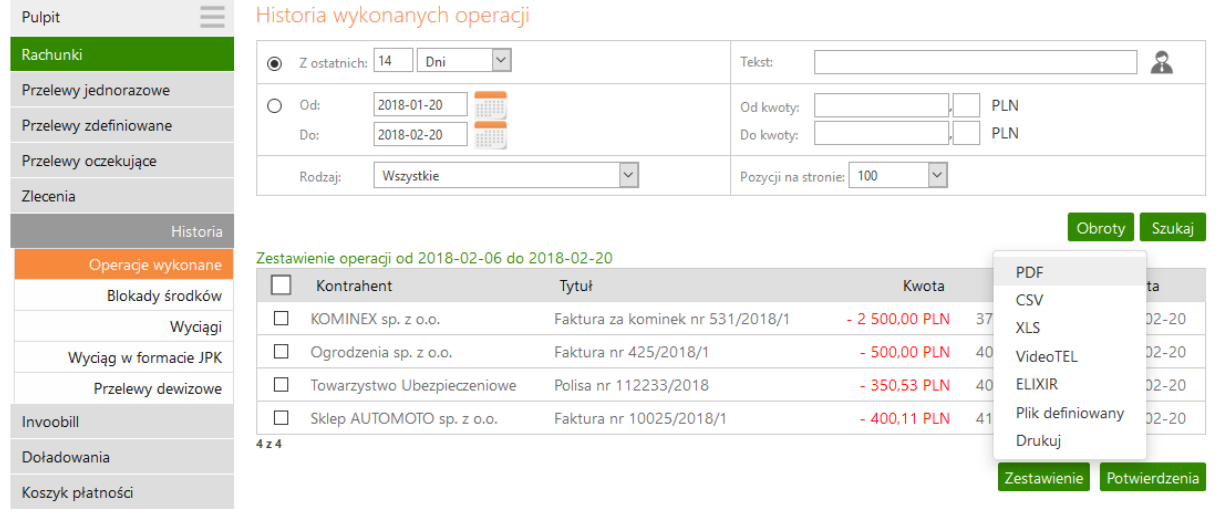

### d. szczegóły operacji oraz dostępne przyciski po kliknięciu w wiersz tabeli np. w nazwę kontrahenta

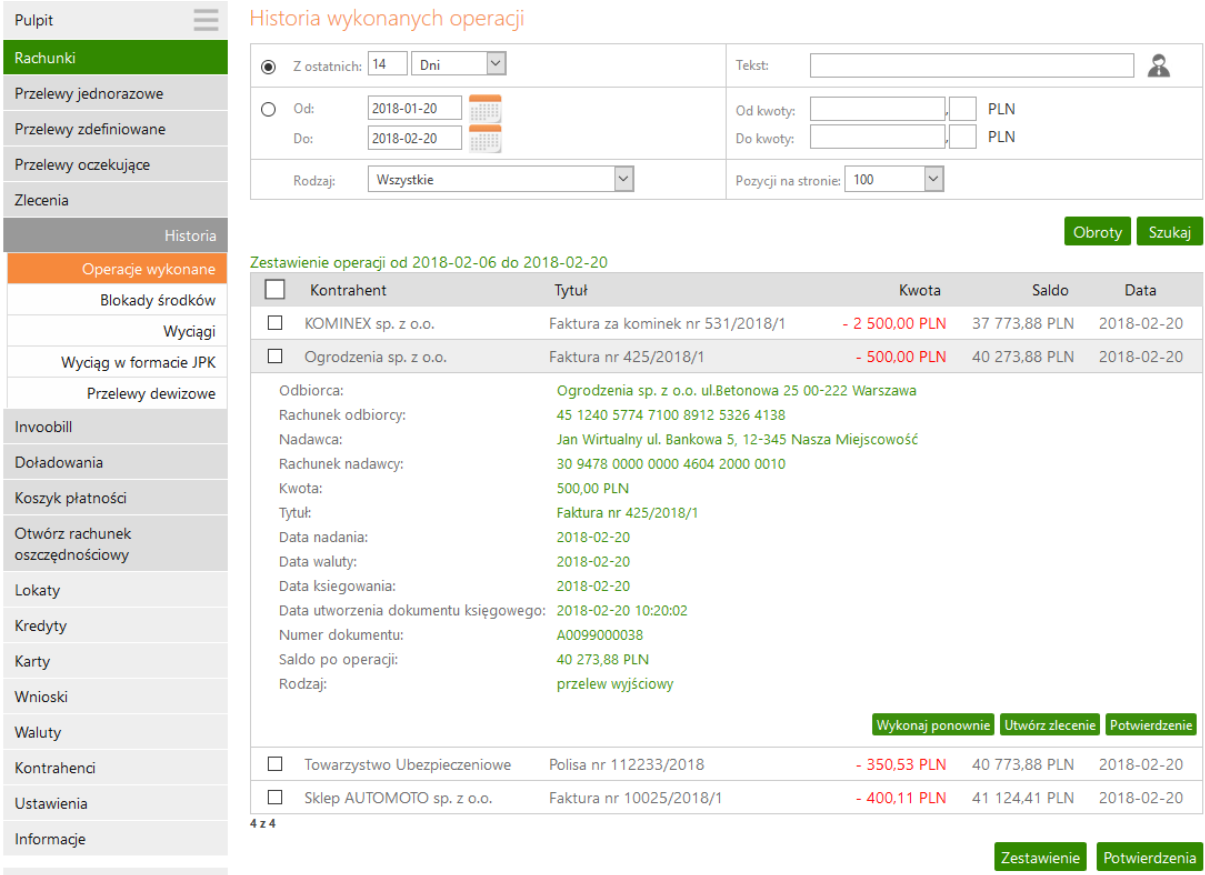

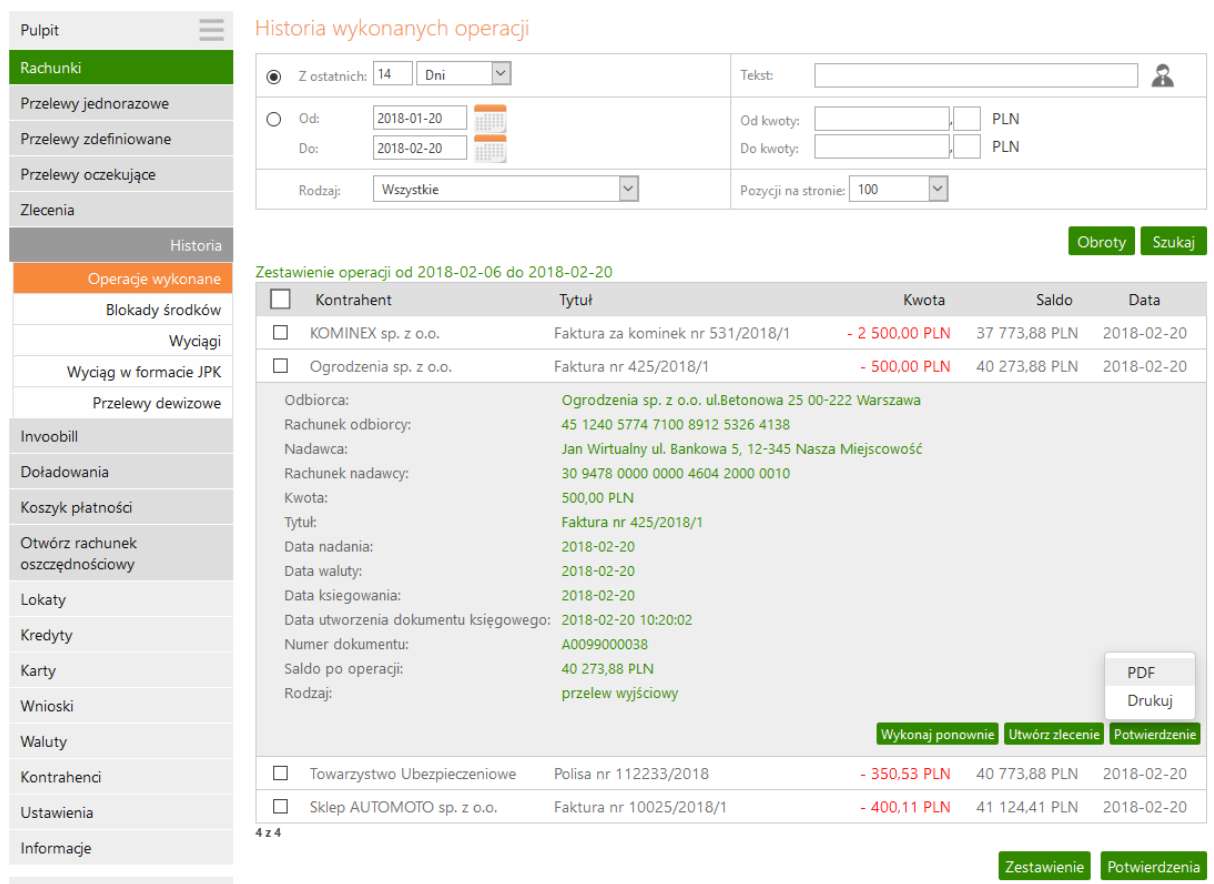

# 6. **Wyciągi:** zmieniony wygląd tabeli, nowe przyciski Eksportuj oraz Drukuj

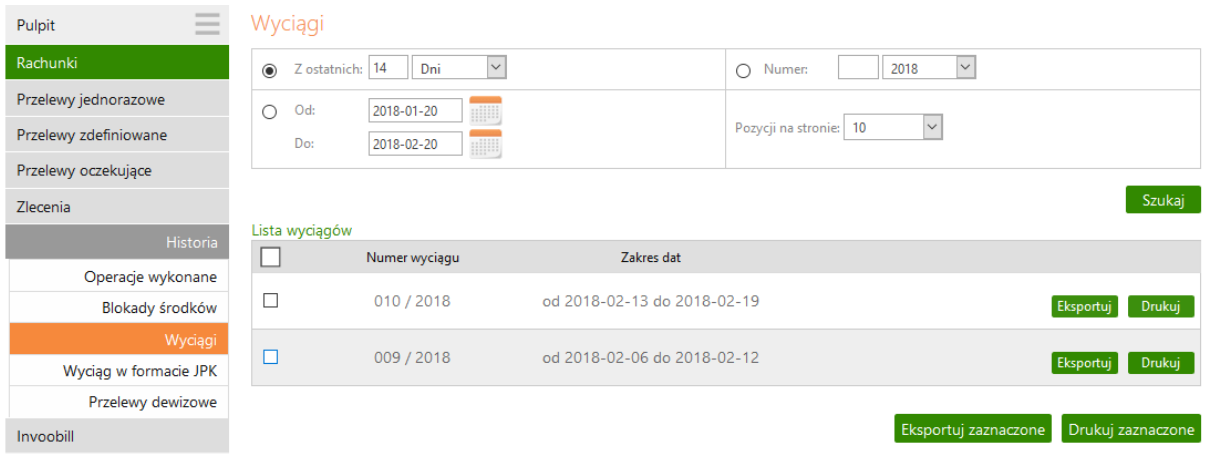

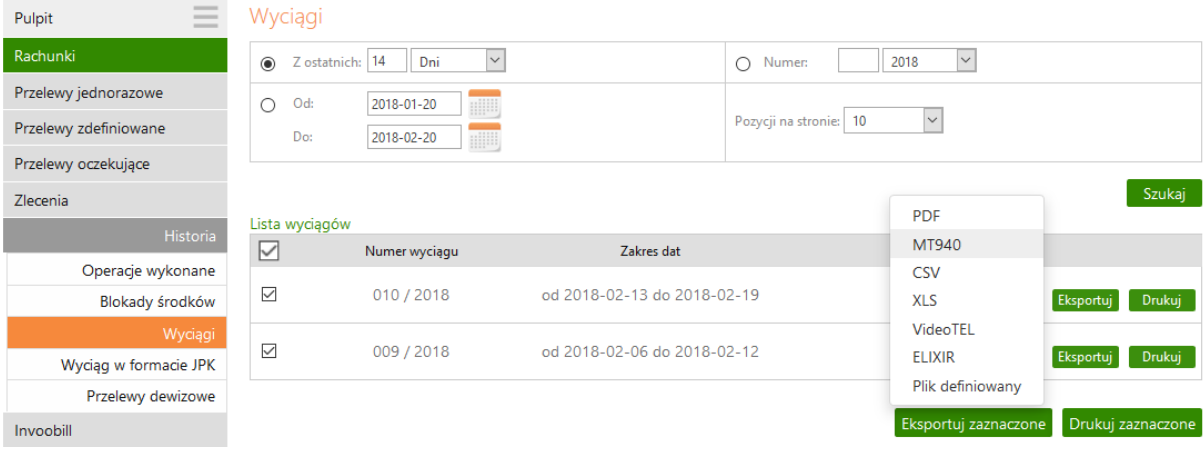

#### 7. **Kontrahenci**

- a. pozycja Kontrahenci dostępna z poziomu głównego menu
- b. zmieniony wygląd tabeli
- c. dla każdej grupy dostępne podręczne menu w postaci linków: Zmień nazwę, Usuń, Dodaj kontrahenta
- d. dla każdego kontrahenta podręczne menu w postaci linków: Wykonaj przelew, Modyfikuj, Usuń (w przypadku wyboru kontrahenta z poziomu przelewu, dostępny wyłącznie jeden link: Wybierz)

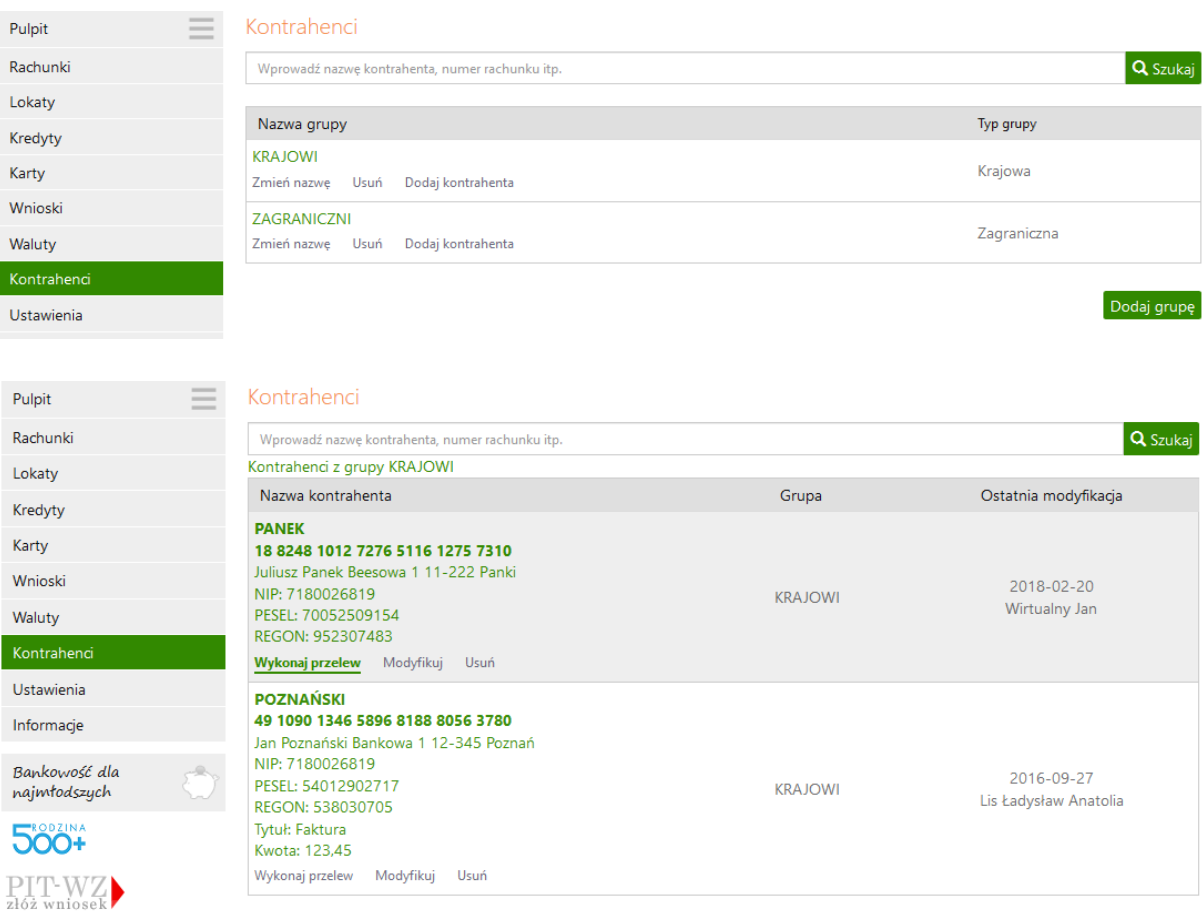

Wstecz Dodaj kontrahenta

# e. Wybór kontrahenta z poziomu formatki przelewu

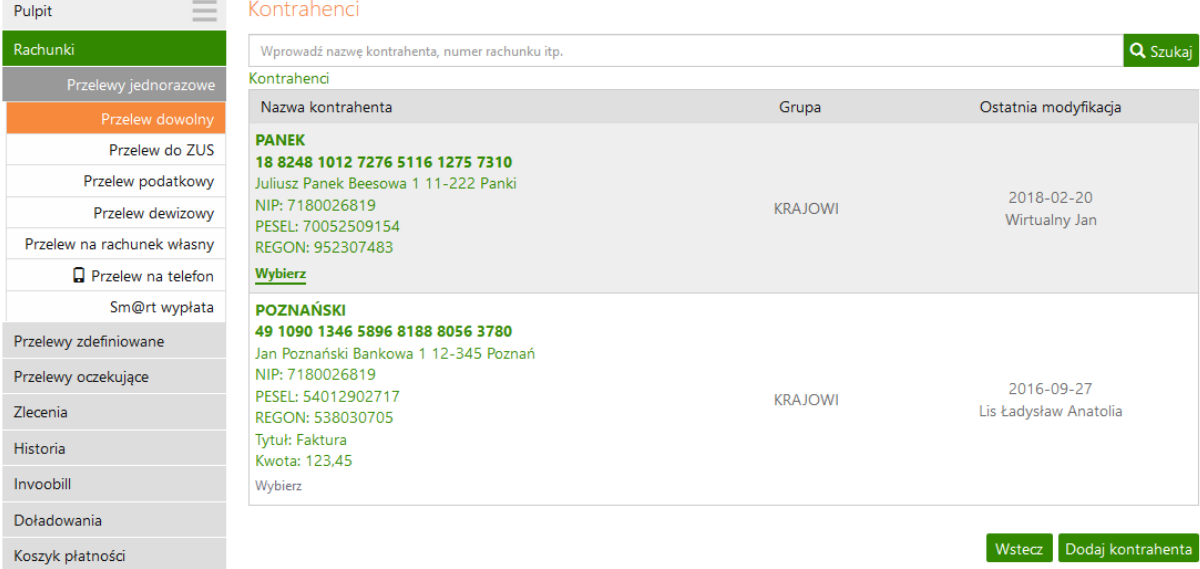

# f. Usunięcie kontrahenta wprost z listy:

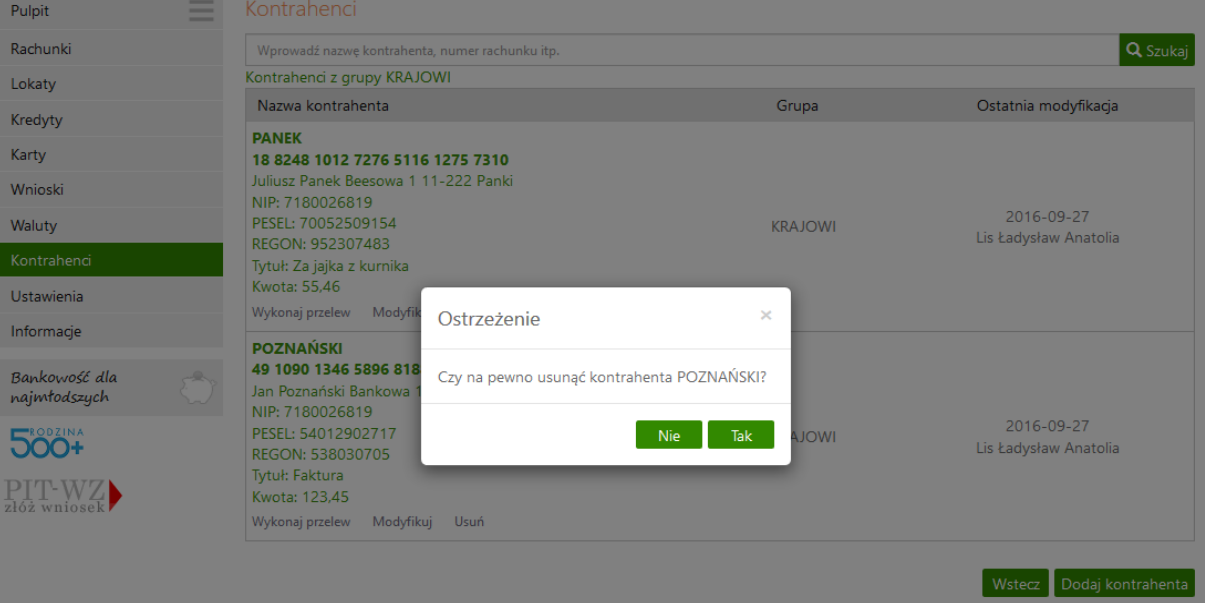

### 8. **Zgody**

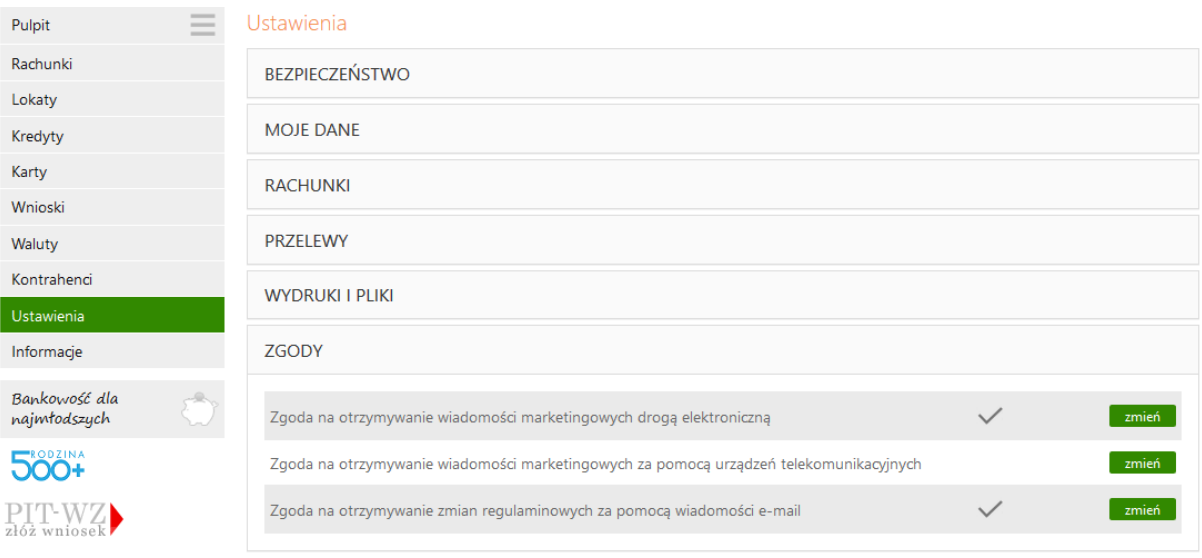

### 9. **Invoobill:**

# a. Przełączanie widoków płatności za pomocą przycisków nad tabelą

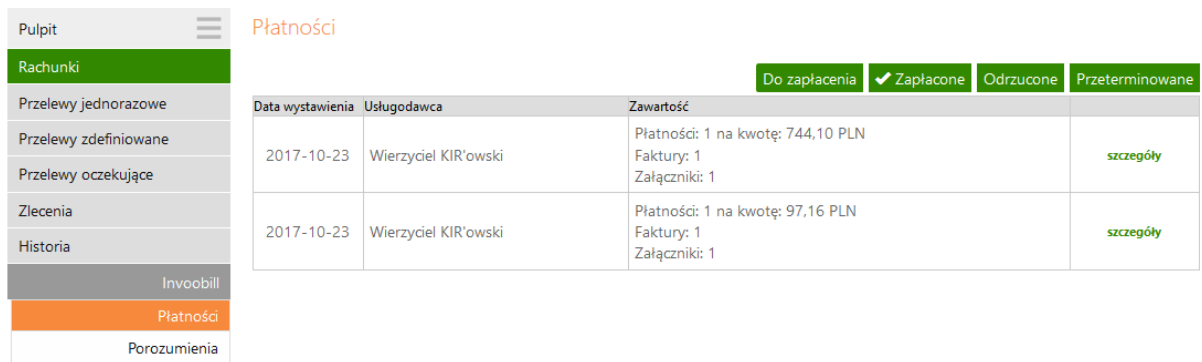